# 講座申込方法 (C plus アンケートより申込み)

TOEIC 講座は C plus のアンケートよりお申し込みください。

申込期間中は、何度でも修正することができますが、最新の情報のみ登録されますのでご注意ください。

申込期間(締切厳守) 2018 年 9 月 18 日(火)10:00 から 2018 年 10 月 2 日(火)15:00 まで

- 1. C plus にログインしてください。 URL ⇒ https://www.ac04.tamacc.chuo-u.ac.jp/ActiveCampus/
- 2. My Page のメニューから「▶ アンケート 」 をクリックしてください。

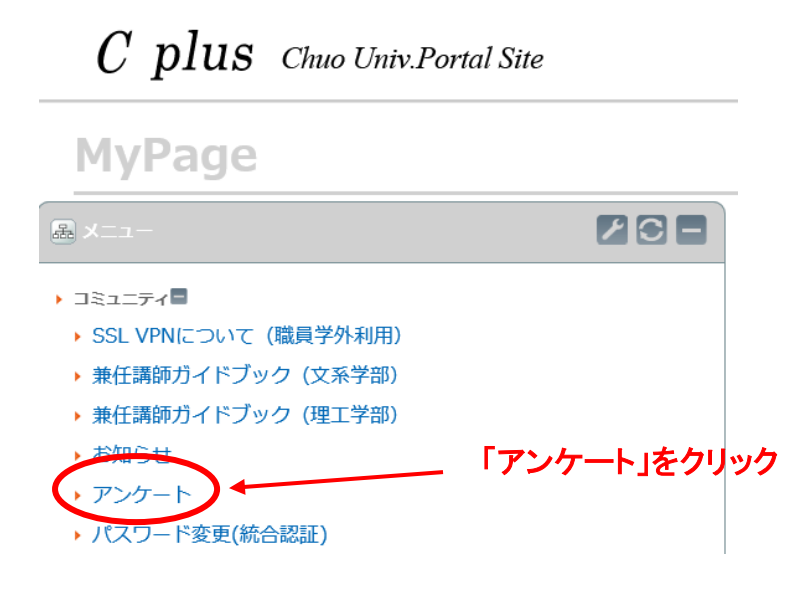

- 3.受講を希望する講座のアンケート名称をクリックしてください。 ・【2018 年度秋学期】 TOEIC 講座 申込フォーム
- 4. 設問に回答してください。
- 5. 最後に必ず 登録 ボタンをクリックしてください。
- 6.申込完了です。

※自動送信メール等での申込完了通知は致しませんので、ご注意ください。再度アンケートにアクセスした際に、 表示されている内容で登録されています。

※申込みした内容を変更したい場合(申込キャンセルを含む)は、設問1で「申込情報の変更・訂正」または「申込みをキ ャンセル」を選択し、内容を変更した後、最後に必ず<mark>登録</mark>ボタンをクリックしてください。申込期間中は、何度でも修正す ることができますが、最新の情報のみ登録されますのでご注意ください。

## 全学メールについて

### 【概要】

全学メールとは、中央大学が全学対象に運用するウェブメールサービスです(2012 年度より)。 グーグル社の「Gmail」をベースに、中央大学独自のドメイン「g.chuo-u.ac.jp」を利用することができます。

- 全学メールのメールアドレスは、『 全学メール ID @g.chuo-u.ac.jp 』です。
- インターネットに接続でき、Google 社のサイトにアクセスできる環境であれば、どの場所からでも、常に同じメール ボックスが確認できます。

## ログイン URL ⇒ <https://mail.google.com/a/g.chuo-u.ac.jp/>

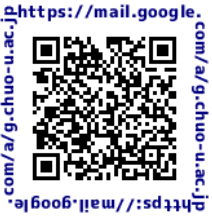

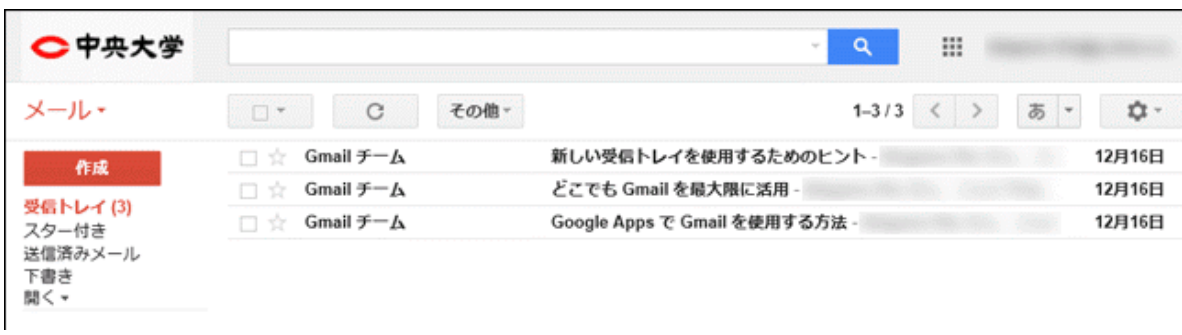

※ メールの保存容量は無制限、メール一通あたりのサイズ制限は 25MB です。 ※ 古いメールから、探したいメールを簡単に検索することも可能です。

## 【利用できるサービス】

メール、カレンダー、ドライブ(ドキュメント)、連絡先

## 【利用者】

全学向けのサービスです。

- 2012年度のサービス開始時に、法学部、経済学部、商学部、理工学部、文学部、総合政策学部、大学院の学 生全員に全学メール ID を付与しています。
- 教職員、専門職大学院生、通信教育課程の学生は申請制となります。
- 自動で ID が発行される学生の方を含め、全学メールの利用をやめたい場合には、統合認証窓口にお越しくださ い。

#### 【全学メール ID 確認】

入学時配布物を参照するか[、「統合認証パスワード変更サイト」に](https://pw.net.chuo-u.ac.jp/)ログインして、ID の確認を行ってください。 ※ [「統合認証パスワード変更サイト」に](https://pw.net.chuo-u.ac.jp/)は、「統合認証 ID」と「パスワード」でログインしてください。

## 【パスワードの変更】

パスワードを変更する場合、必[ず「統合認証パスワード変更サイト」か](https://pw.net.chuo-u.ac.jp/)ら変更してください。

- 「統合認証パスワード変更サイト」では、統合認証に連携しているシステム (C plus や全学メールなど)のパスワードが変更になります。
- パスワードが分からなくなった場合は、統合認証窓口までお越しください。

## 【その他】

Gmail のサービスを利用しています。外部サーバを利用していることをご理解の上、送受信を行うようにしてください。